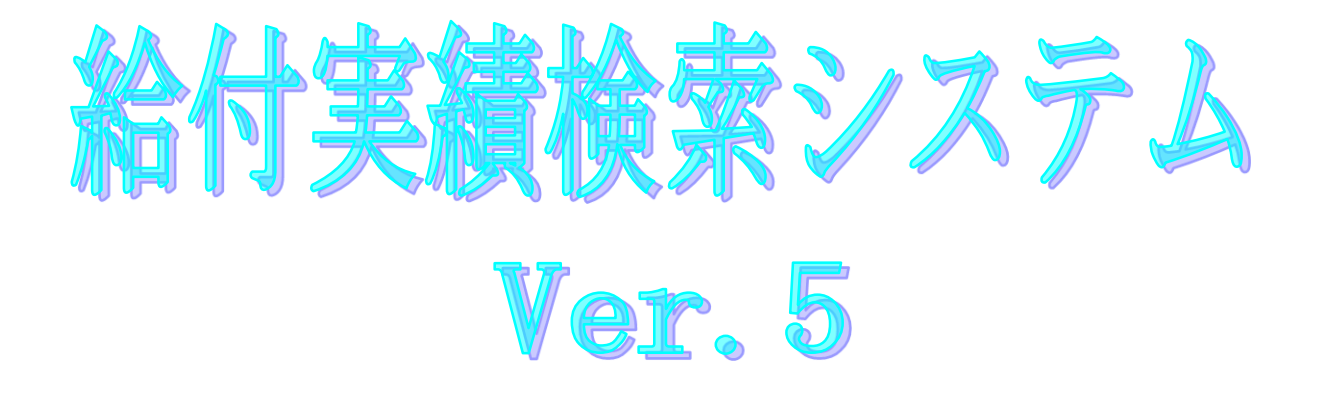

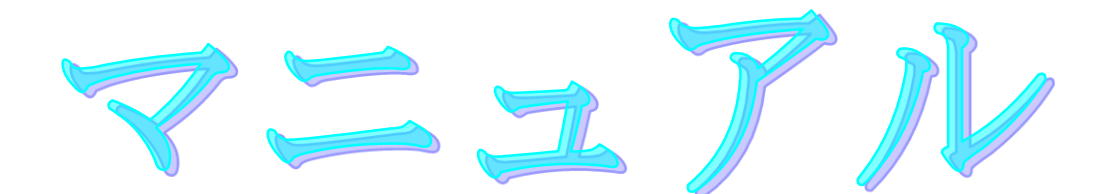

令和5年4月

国民健康保険中央会

## 改版履歴

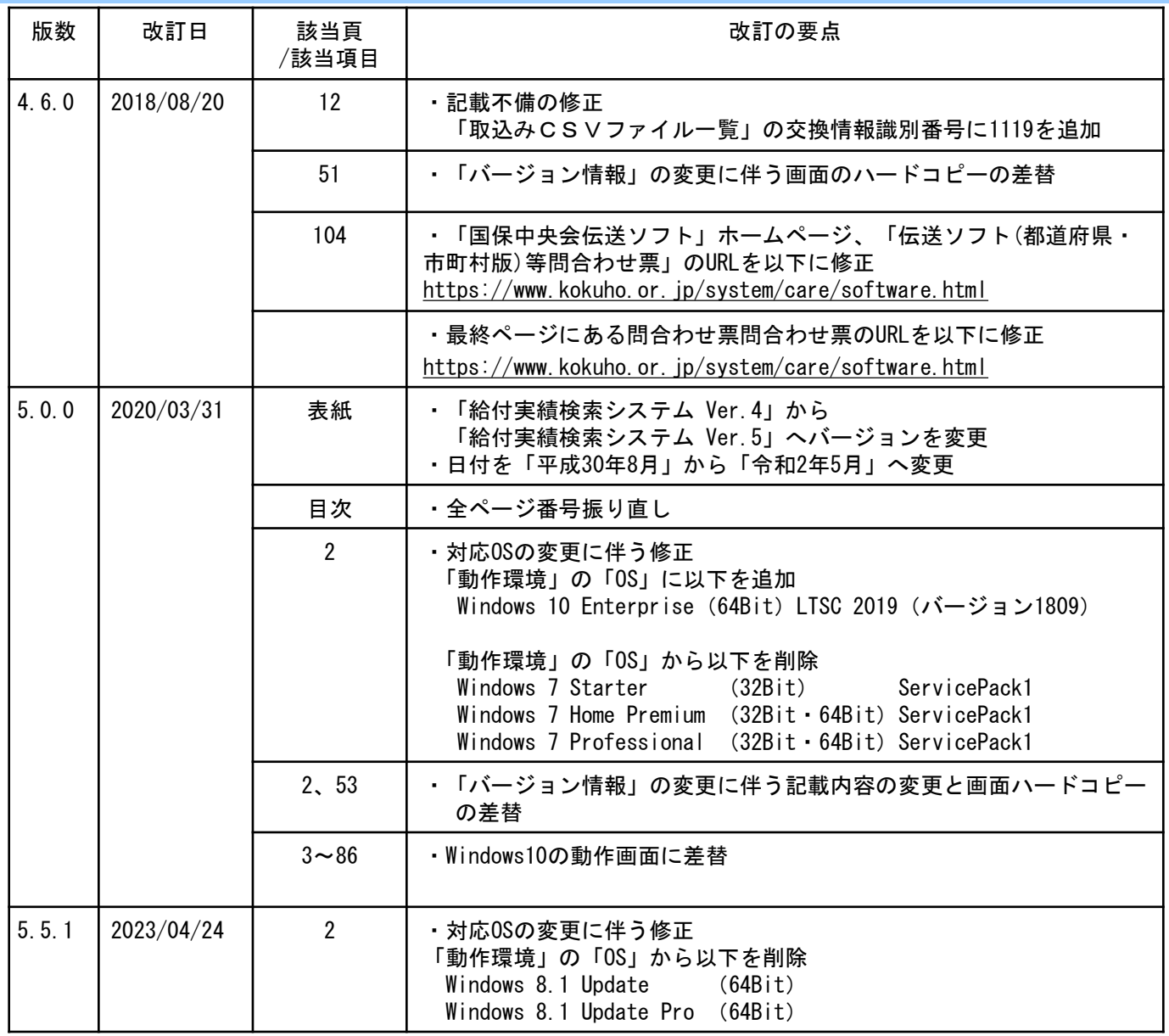

## 0.2.動作環境

給付実績検索システムが動作する環境を以下に示します。 動作する環境であることを確認後、インストール作業を行います。

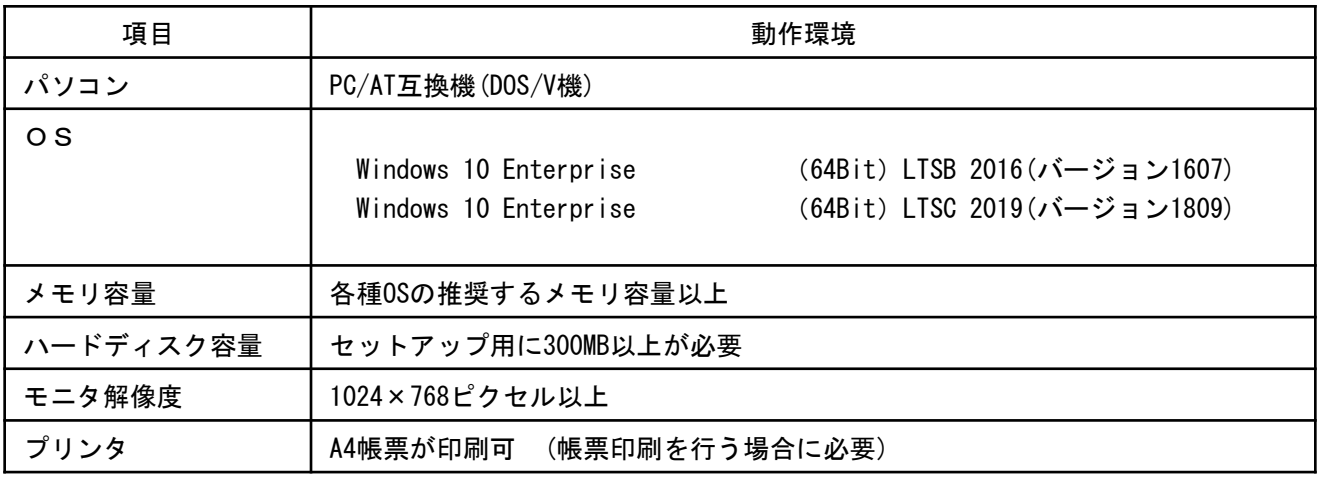

## ●インストールについての案内

・本ソフトウェアのインストールは、必ずAdministrator権限のあるユーザでログインして行ってください。

- ・本ソフトウェアのインストールについては、「国保中央会 伝送ソフト(都道府県・市町村版)インストール
	- マニュアル」を参照してください。

●操作についての案内

・本ソフトウェアは、 Guestアカウントで操作しないでください。 ※Guest アカウントとは、コンピュータまたはドメインの恒久的なアカウントを持たないユーザ用の アカウントで、ソフトウェアやハードウェアのインストール、設定の変更、またはパスワードの 作成を行うことはできません。

## - <u>八注意</u>-

◇ハードディスク容量は、セットアップ用以外に、本システムに取り込む交換情報のファイルサイズと同等の容量が必 要となります。そのため、以下を目安にハードディスクの容量を準備してください。

- [データ領域として使用するハードディクス容量の目安]
- ◇本システムで取り込む交換情報のファイルサイズ
	- ・受給者台帳情報のファイルサイズ :F1バイト
- ・受給者情報更新結果情報のファイルサイズ :F2バイト
- ・保険者向け給付管理票情報のファイルサイズ :F3バイト
- ・国保連合会保有給付実績情報のファイルサイズ :F4バイト
- ◇本システムで検索対象とする交換情報の期間
- ・取り込んだ交換情報の保存期間 :Nヶ月
- ●必要なハードディスク容量
- $\Rightarrow$  ((F2+F3+F4)  $\times$ N+F1)  $\times$ 2バイト
- ◇給付実績検索システムVer.4から給付実績検索システムVer.5へのバージョンアップ時には、データベースの バックアップを行ってください。データベースのバックアップは「7.1.データベースをバックアップする」 の手順で行ってください。
- ◇給付実績検索システムVer.1、Ver.2およびVer.3はバージョンアップ対象外です。Ver.4にバージョンアップ を行ってから、Ver.5のバージョンアップを行うか、新規にVer.5のインストールを行ってください。 ※インストール後のデータ移行に関しては「給付実績検索システム データ移行・手順書」を参照してくださ
	- い。